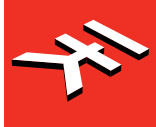

**IK Multimedia. Musicians First.** 

# iRig'MIDI 2

# **Universal MIDI Interface**

**USER MANUAL**

# **Table of Contents**

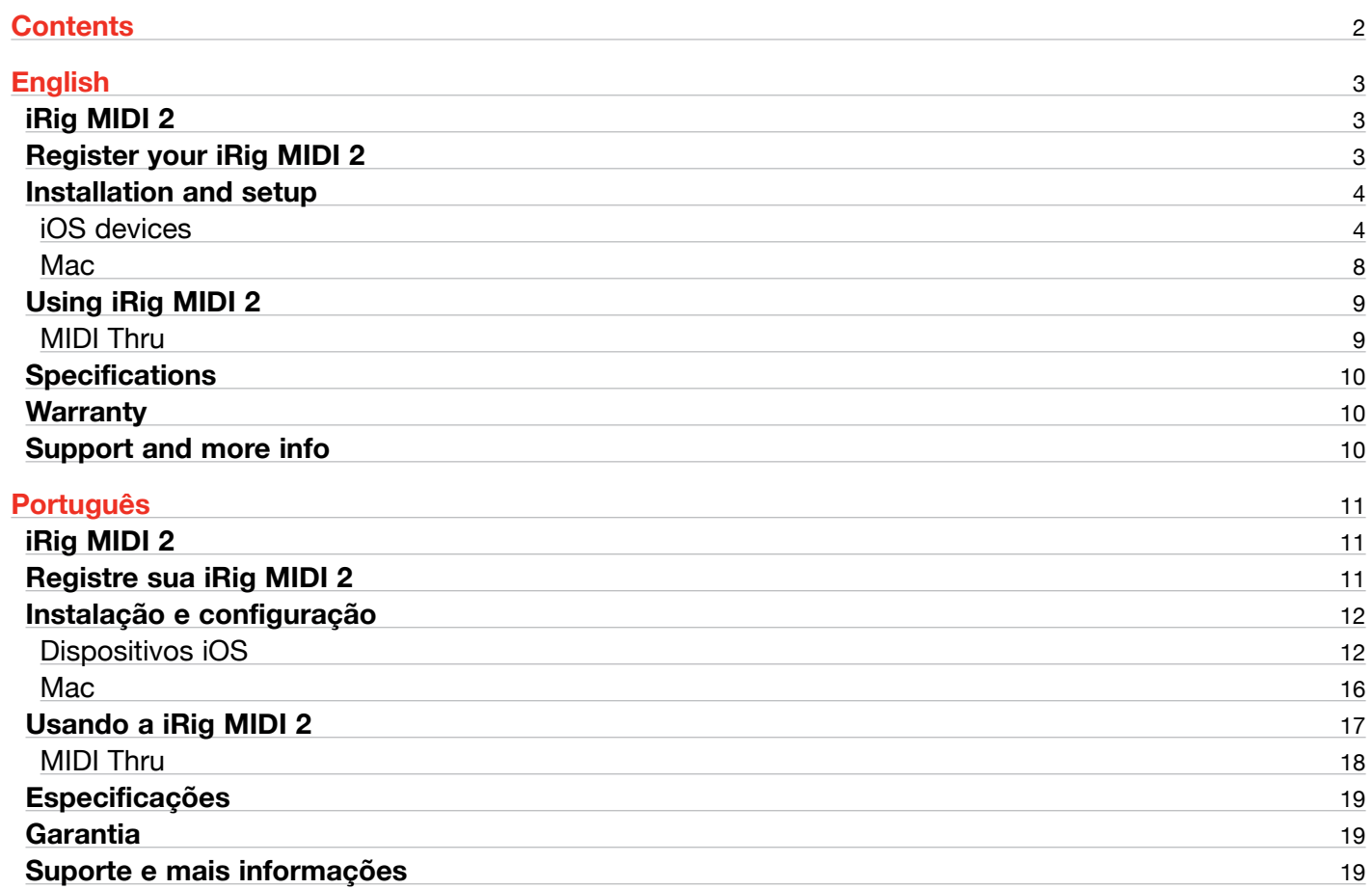

## <span id="page-2-0"></span>**iRig MIDI 2**

Thank you for purchasing iRig MIDI 2.

Your package contains

- iRig MIDI 2
- Lightning to Mini-DIN cable
- USB to Mini-DIN cable
- Quick Start Guide
- Registration Card

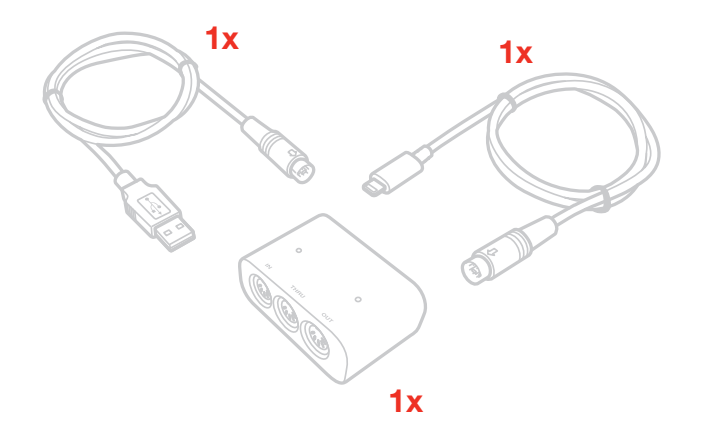

iRig MIDI 2 is the sequel to iRig MIDI, IK's popular MIDI interface for iOS. iRig MIDI 2 is equipped with detachable cables and works with all generations of iOS devices via its included Lightning cable (or through an optional 30-pin cable). It also comes with a USB cable for Mac and PC use. iRig MIDI 2 sports standard-sized MIDI IN, OUT, and THRU jacks, and its pocket-sized form factor gives it maximum portability. Its cables are bumper friendly, so they can be easily plugged into devices with their cases on. Its convenient THRU port allows for simultaneous control of virtual instruments on your iOS device and external traditional hardware synthesizers, all from the same controller and at the same time. Convenient MIDI IN and OUT activity LEDs allow for quick MIDI setup and monitoring.

## **Register your iRig MIDI 2**

By registering, you can access technical support, activate your warranty and receive free JamPoints™ which will be added to your account. JamPoints™ allow you to obtain discounts on future IK purchases! Registering also keeps you informed of all the latest software updates and IK products.

#### Register at: **www.ikmultimedia.com/registration**

## <span id="page-3-0"></span>**Installation and setup**

## iOS devices

- 1. Connect the included Lightning cable to iRig MIDI 2
- 2. Connect the Lightning cable to the connector on your iOS device

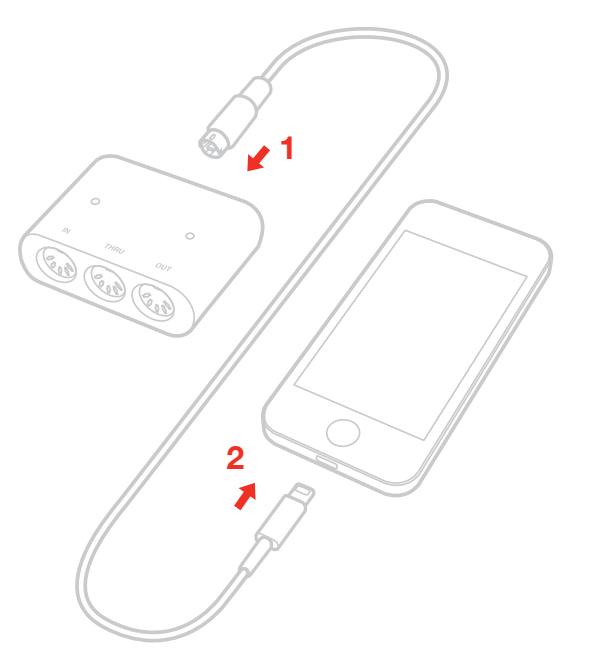

3. If you have not done so already, download the SampleTank® FREE or iGrand Piano™ from the App Store.

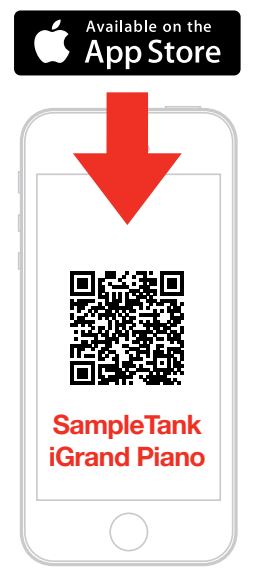

**ikdownloads.com/irigmidi2**

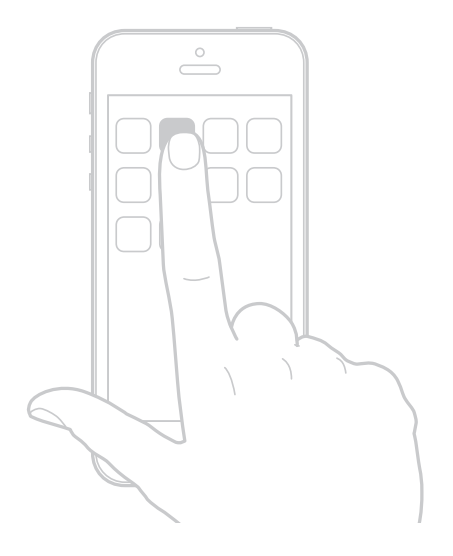

4. To play MIDI compatible apps from an external controller, use a standard MIDI cable to connect your controller's MIDI OUT port to iRig MIDI 2's MIDI IN port. Always check the specific MIDI input settings in your app to make sure that the app is ready to receive incoming MIDI data.

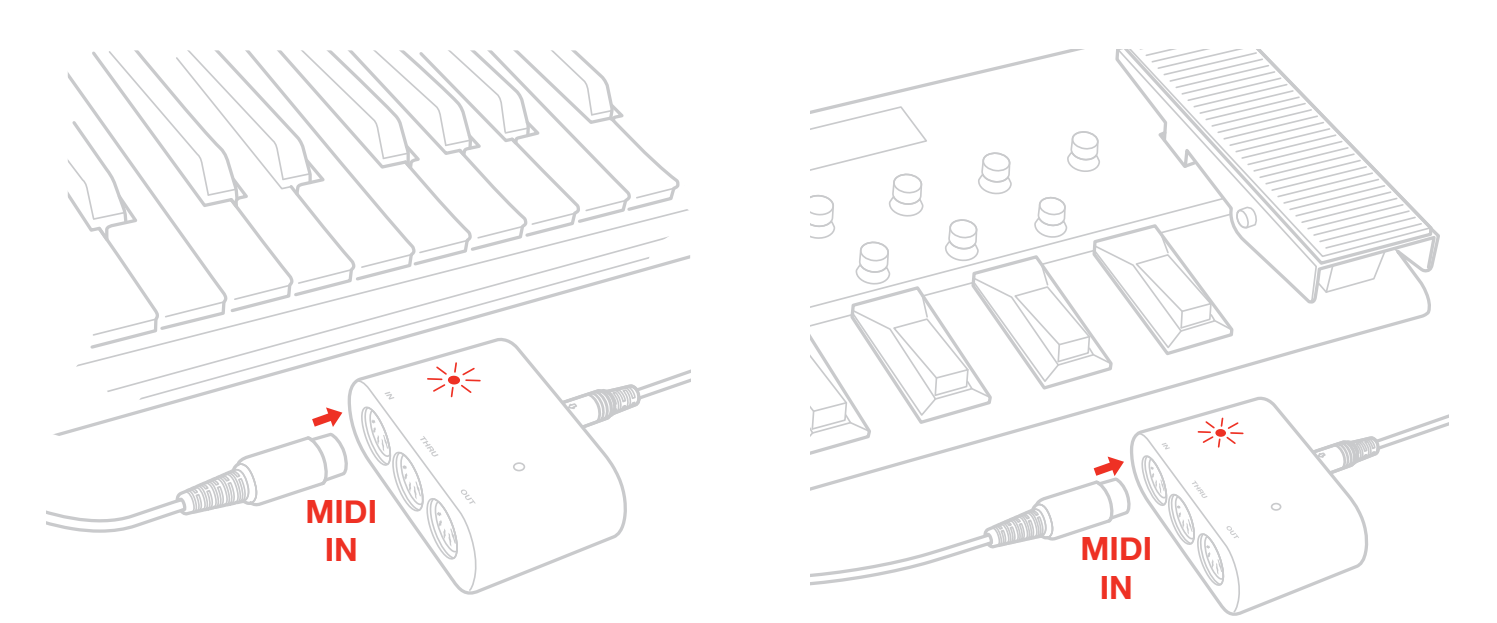

5. To control an external MIDI device from an app, use a standard MIDI cable to connect the MIDI OUT port of the iRig MIDI 2 to the MIDI IN port of the external device. Always check for specific MIDI output settings in your app to make sure they are set to transmit MIDI data.

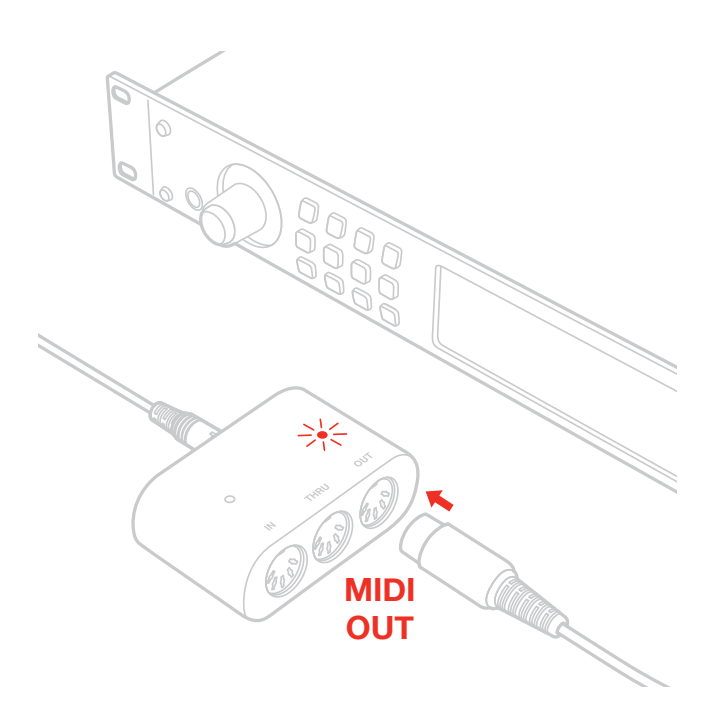

6. When controlling MIDI compatible apps with an external controller, you may want the MIDI signal to also go to other external devices at the same time. In this case, connect the iRig MIDI 2 THRU port to the MIDI IN port on the additional devices you'd like to control.

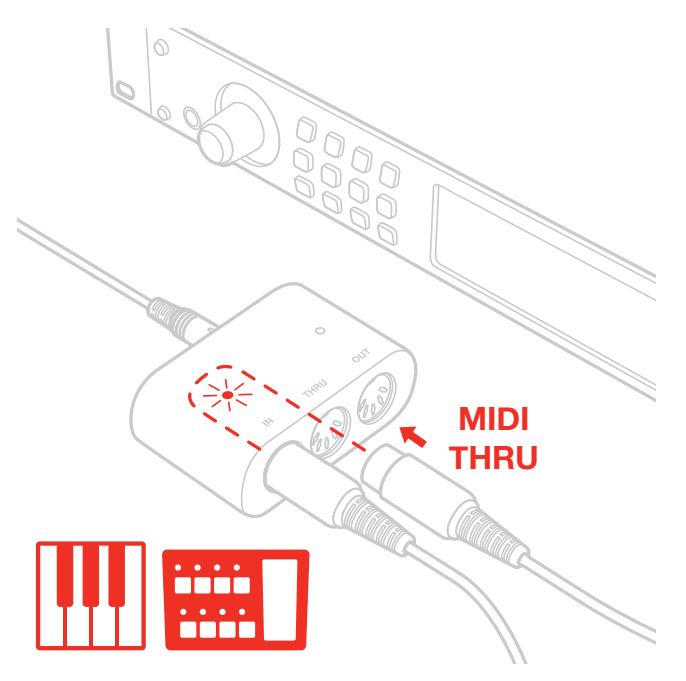

7. Connect your headphones, mixer or powered speakers to the iOS device headphone jack.

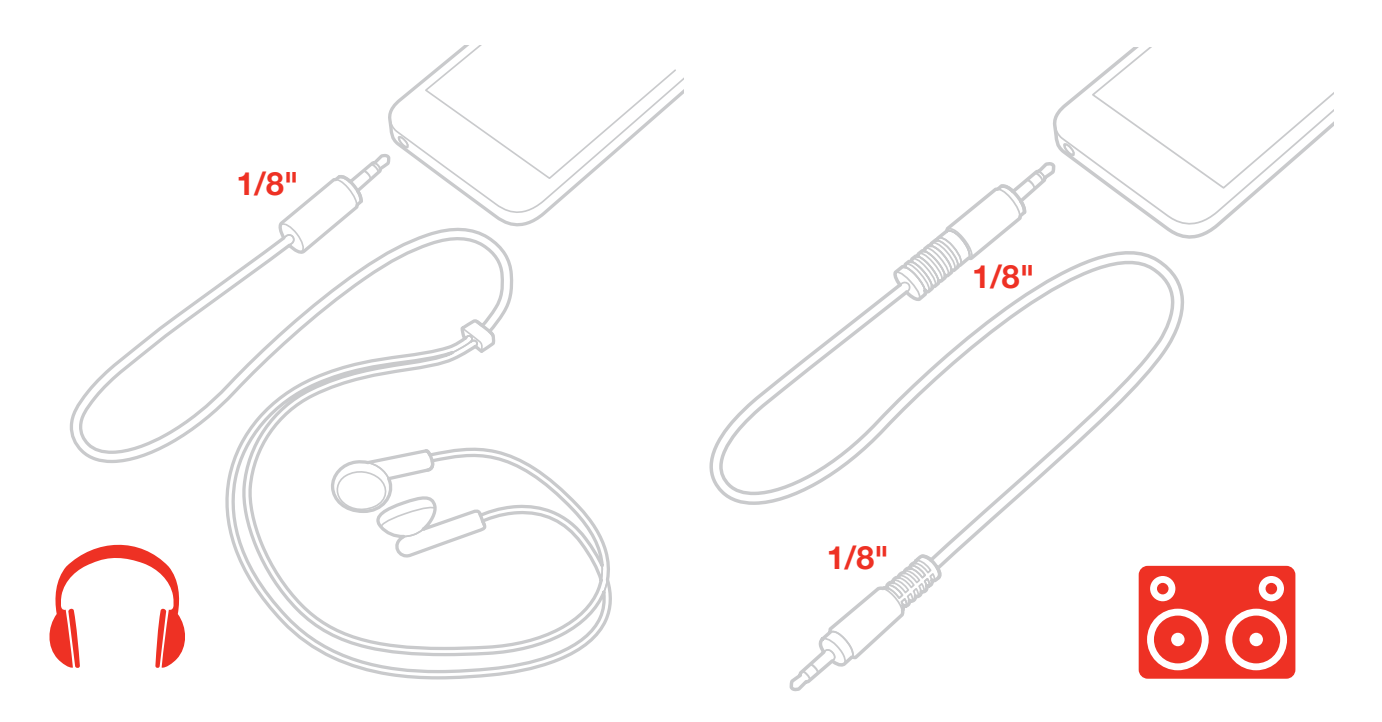

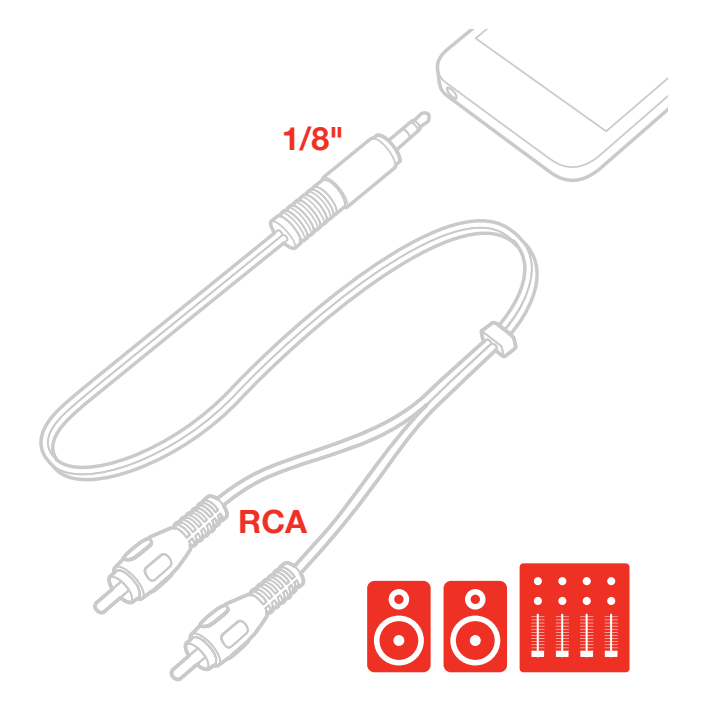

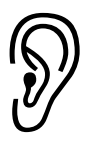

WARNING: Permanent hearing loss may occur if earbuds or headphones are used at high volume. You can adapt over time to a higher volume of sound, which may sound normal but can be damaging to your hearing. Set your device volume to a safe level before that happens. If you experience ringing in your ears, reduce the volume or discontinue use of earbuds or headphones with your device.

## <span id="page-7-0"></span>English

## **Mac**

- 1. Connect the included USB cable to iRig MIDI 2
- 2. Connect the USB cable to a free USB port on your computer

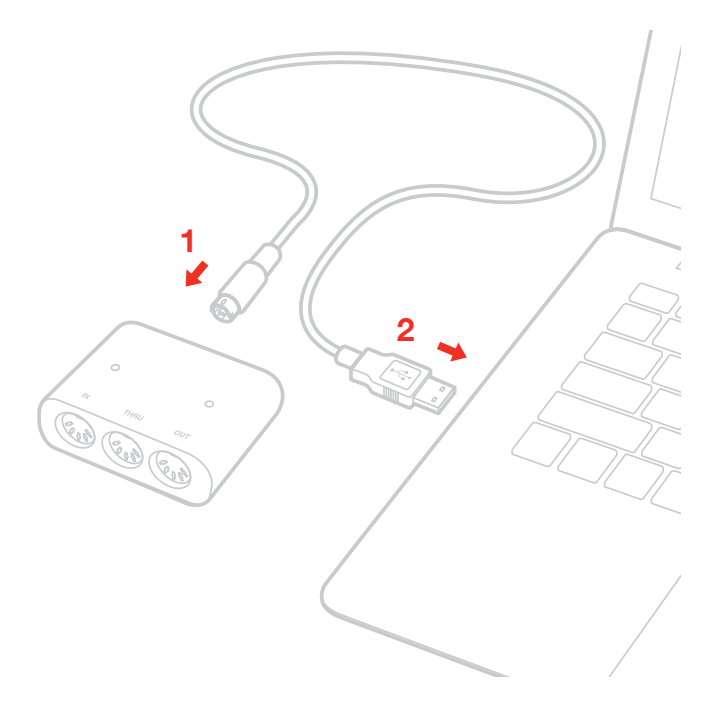

- 3. If you have not done so already, download the SampleTank 3 SE for MAC/PC.
- 4. To play MIDI-compatible apps from an external controller, use a standard MIDI cable to connect the MIDI OUT port on your controller to the MIDI IN port of iRig MIDI 2. Always check the specific MIDI input settings in your app to make sure that the app is ready to receive incoming MIDI communication.
- 5. To control an external MIDI device from an app, use a standard MIDI cable to connect the MIDI OUT port of the iRig MIDI 2 to the MIDI IN port of the external device. Always check for specific MIDI output settings in your app to make sure they are set to transmit MIDI data.
- 6. When controlling MIDI compatible apps with external controllers, you may want the MIDI signal to also go to other external devices at the same time. In this case, connect the iRig MIDI 2 THRU port to the MIDI IN port on the additional devices you want to control.
- 7. Connect your headphones, mixer or powered speakers to the computer output jack.

## <span id="page-8-0"></span>**Using iRig MIDI 2**

iRig MIDI 2 will work with no setup on all iOS devices when MIDI compatible apps are used.

Remember to always setup matching MIDI channels on the transmitting and receiving devices, apps or controllers. iRig MIDI 2 is equipped with two blue LEDs that monitor the incoming MIDI IN and the outcoming MIDI OUT signals.

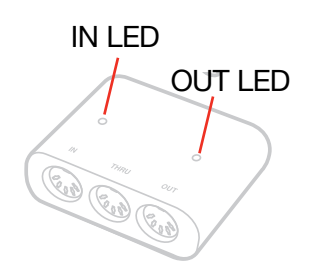

When a MIDI signal is arriving in the MIDI IN port on iRig MIDI 2 the LED above the MIDI IN port will blink. When a MIDI signal is sent from the MIDI OUT port on iRig MIDI 2 the LED above the MIDI OUT port will blink. When using iRig MIDI 2 with your computer, make sure iRig MIDI 2 is selected as the current MIDI interface in the preferences or Audio MIDI settings of your preferred software.

## MIDI Thru

The THRU port, emits a copy of everything received from the MIDI IN port, allowing data to be forwarded to other instruments.

The THRU port is used to send MIDI signals to multiple devices simultaneously. For example, you can send MIDI data from a keyboard controller to an app on your iPad and an external MIDI sound module at the same time.

To do this, connect the sound module to the MIDI THRU port. The signal coming from the keyboard controller will be sent simultaneously to both the external MIDI sound module and the iPad.

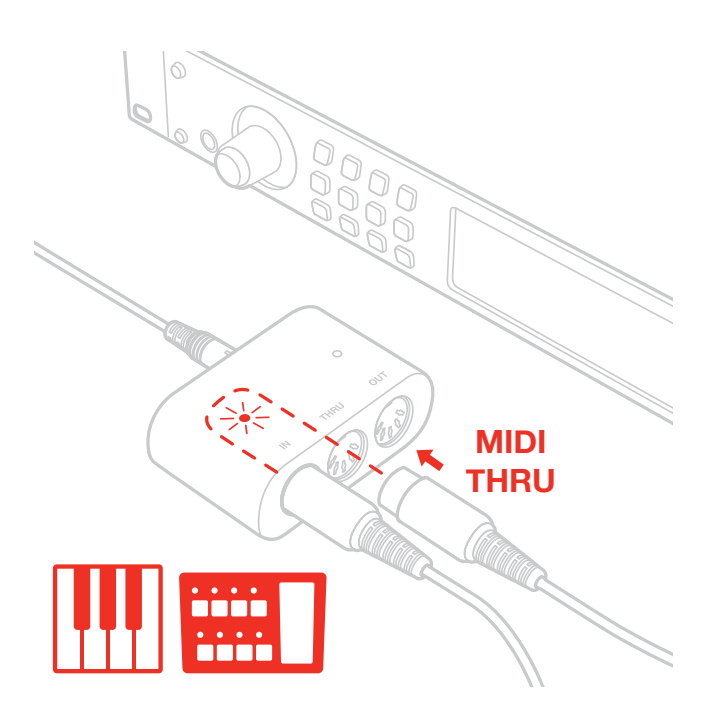

## <span id="page-9-0"></span>**Specifications**

- Universal MIDI interface for iOS, Mac and PC
- Ultra-portable, pocket-sized form factor
- Detachable (bumper-friendly) cables for universal connectivity and easy connection
- Lightning (for iOS) and USB (for Mac/PC) cables included (30-pin cable is optional)
- IN/OUT LED indicators
- Standard-sized MIDI IN, OUT and THRU jacks
- Comes with a selection of MIDI apps and software
- Elegant rubberized enclosure
- Powered by the host device
- Size: 49,5mm x 78mm x 30mm

## **Warranty**

Please visit: **www.ikmultimedia.com/warranty** for the complete warranty policy.

## **Support and more info**

#### **www.ikmultimedia.com/support**

Apple is not responsible for the operation of this device or its compliance with safety and regulatory standards.

## <span id="page-10-0"></span>**iRig MIDI 2**

Obrigado por adquirir a iRig MIDI 2.

Seu pacote contém

- iRig MIDI 2
- Cabo Lightning para Mini-DIN
- Cabo USB para Mini-DIN
- Guia de Início Rápido
- Cartão de Registro

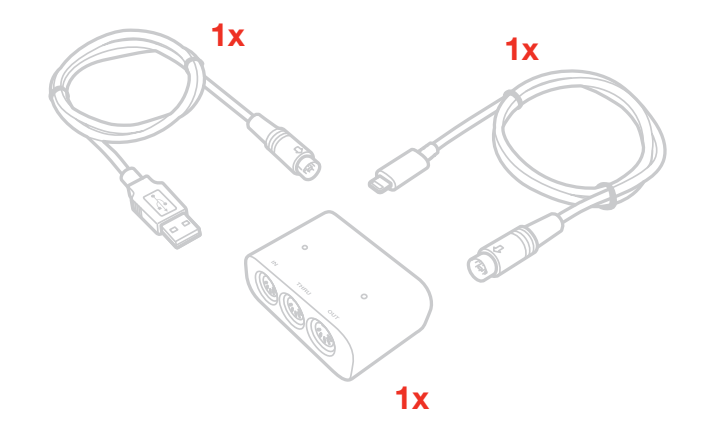

iRig MIDI 2 é a sequência da iRig MIDI, a popular interface MIDI da IK para iOS.

iRig MIDI 2 é equipada com cabos destacáveis e funciona com todas as gerações de dispositivos iOS através de seu cabo Lightning incluso (ou através de cabo 30-pin opcional). Ela também vem com cabo USB para usar com Mac e PC. iRig MIDI 2 apresenta conexões de tamanho padrão para MIDI IN, OUT e THRU, e sua construção portátil de bolso lhe confere portabilidade máxima. Seus cabos são amigáveis a cases, para que possam ser facilmente conectados a dispositivos usando seus cases. Sua conveniente porta THRU permite controle simultâneo de instrumentos virtuais no seu dispositivo iOS e sintetizadores tradicionais em hardware, todos a partir do mesmo controlador e ao mesmo tempo. O conveniente LED de atividade MIDI IN e OUT permite rápida configuração MIDI e monitoração

## **Registre sua iRig MIDI 2**

Ao registrar você pode acessar o suporte técnico, ativar sua garantia e receber JamPointsTM grátis, os quais serão adicionados a sua conta. JamPointsTM lhe permitem obter descontos em compras futuras na IK! Registrar também te mantém informado de todas as atualizações recentes de software e produtos IK.

Registre em: **www.ikmultimedia.com/registration**

## <span id="page-11-0"></span>**Instalação e configuração**

## Dispositivos iOS

- 1. Conecte o cabo Lightning incluso ao iRig MIDI 2
- 2. Conecte o cabo Lightning ao conector do seu dispositivo iOS

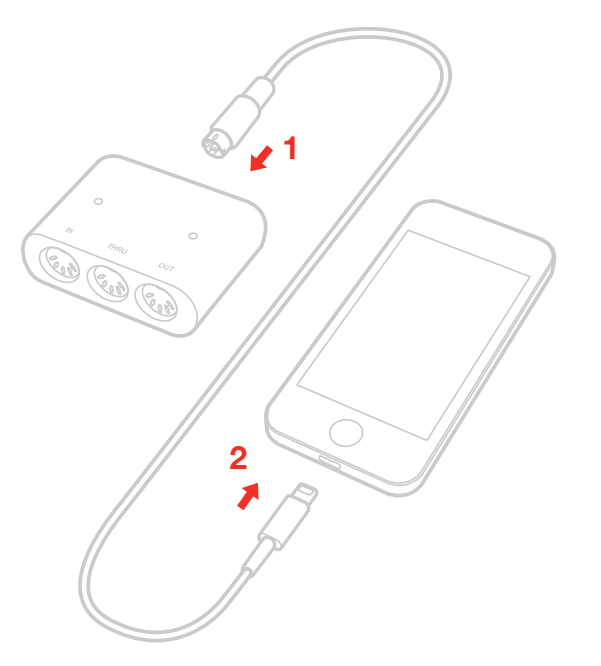

3. Se ainda não o fez, baixe o SampleTank® FREE ou o iGrand PianoTM na App Store.

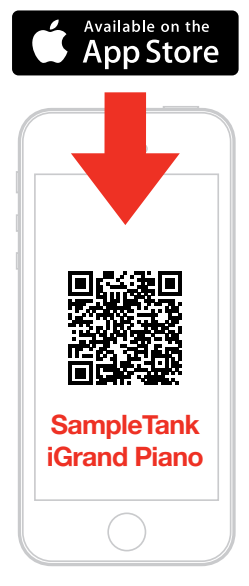

**ikdownloads.com/irigmidi2**

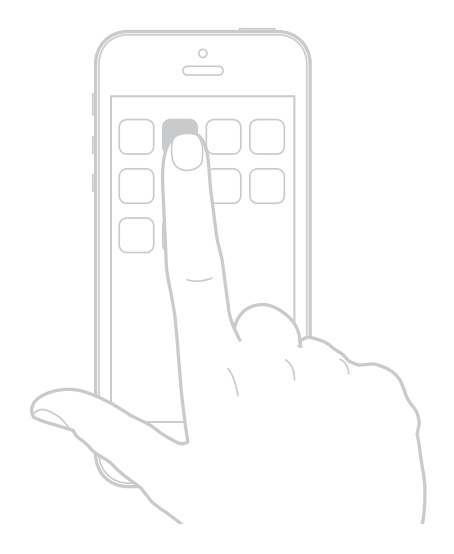

4. Para tocar com aplicativos compatíveis com MIDI a partir de um controlador externo, use um cabo MIDI padrão para conectar a porta MIDI OUT do seu controlador à porta MIDI IN da iRig MIDI 2. Sempre verifique as configurações de entrada MIDI específicas no seu aplicativo e assegure-se que o aplicativo está pronto para receber dados MIDI.

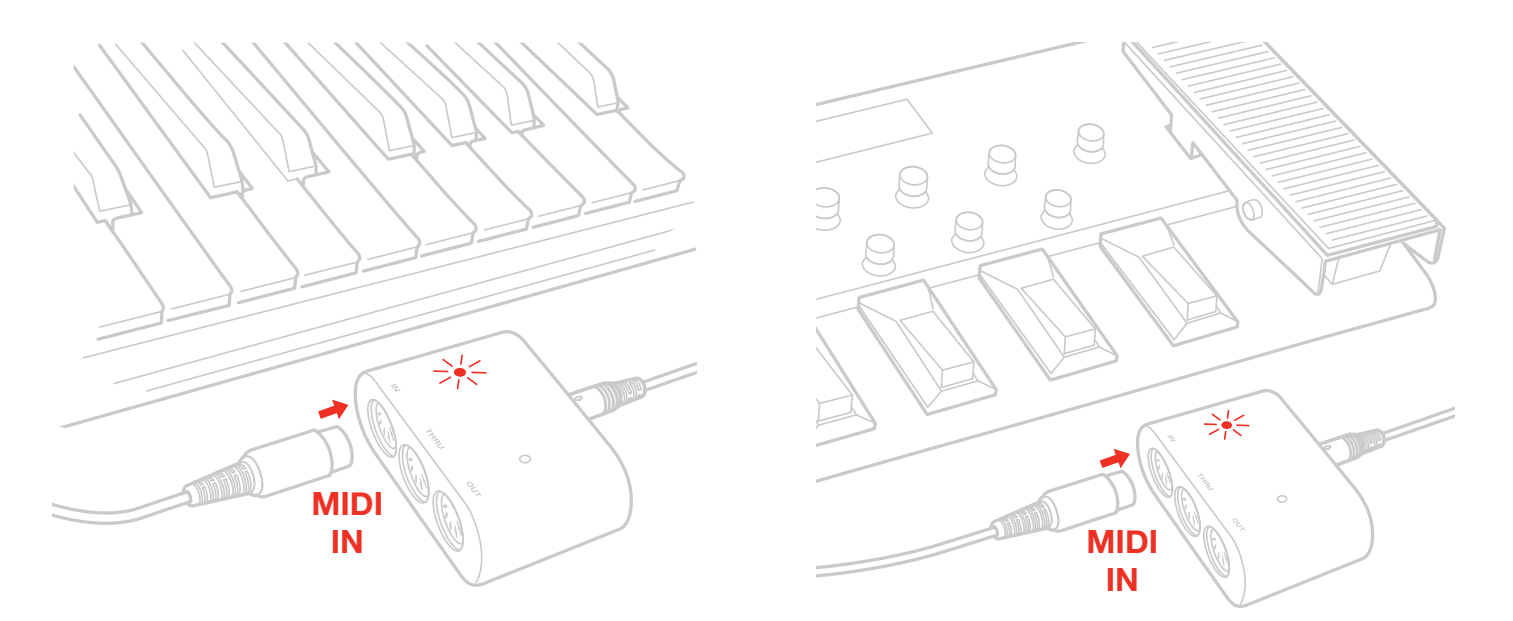

5. Para controlar um dispositivo MIDI externo a partir de um aplicativo, use um cabo MIDI padrão para conectar a porta MIDI OUT da iRig MIDI 2 à porta MIDI IN do dispositivo externo. Sempre verifique os ajustes de saída MIDI específicos em seu aplicativo para garantir que estão prontos para transmitir dados MIDI.

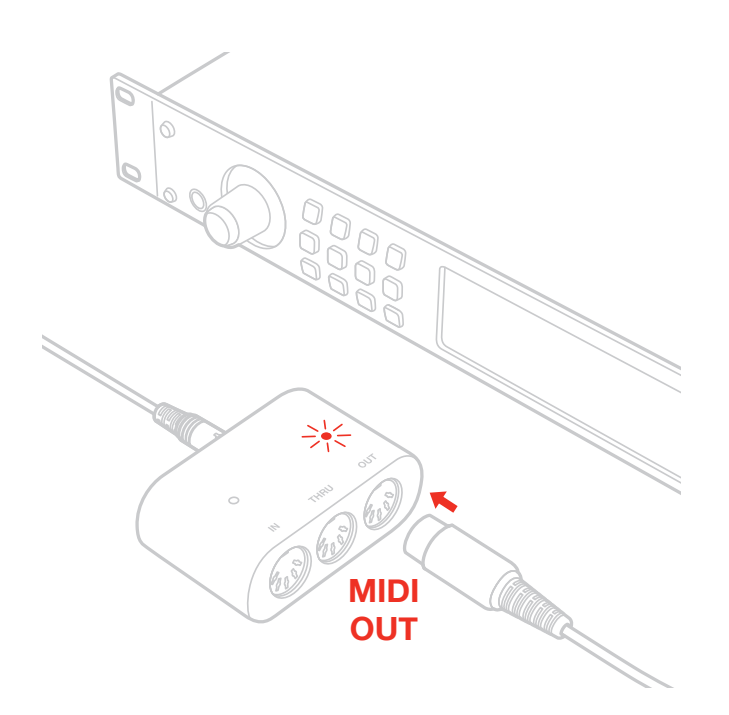

6. Ao controlar aplicativos compatíveis com MIDI com um controlador externo, você pode querer que o sinal MIDI também vá para outros dispositivos externos ao mesmo tempo. Neste caso, conecte a porta THRU da iRig MIDI 2 à porta MIDI IN dos dispositivos adicionais que você gostaria de controlar.

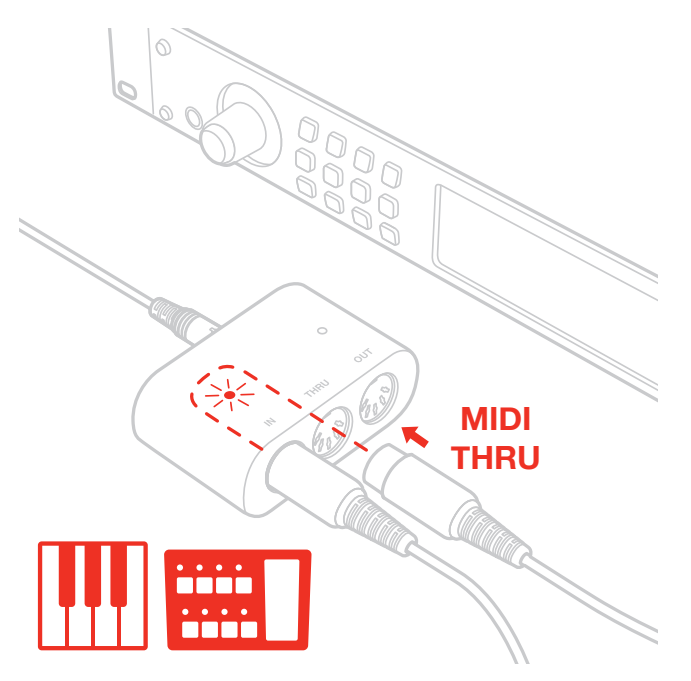

7. Conecte seu fone de ouvidos, mixer ou falantes ativos à saída de fone de ouvido do dispositivo iOS.

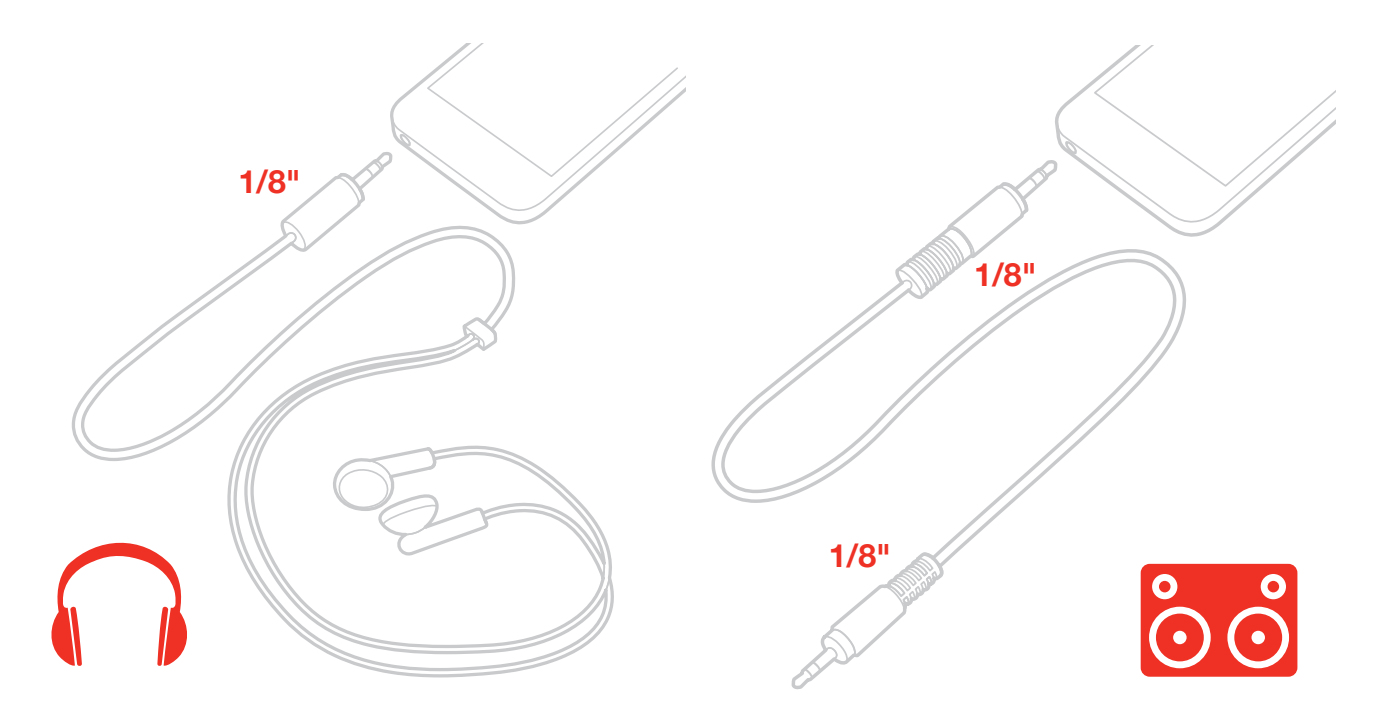

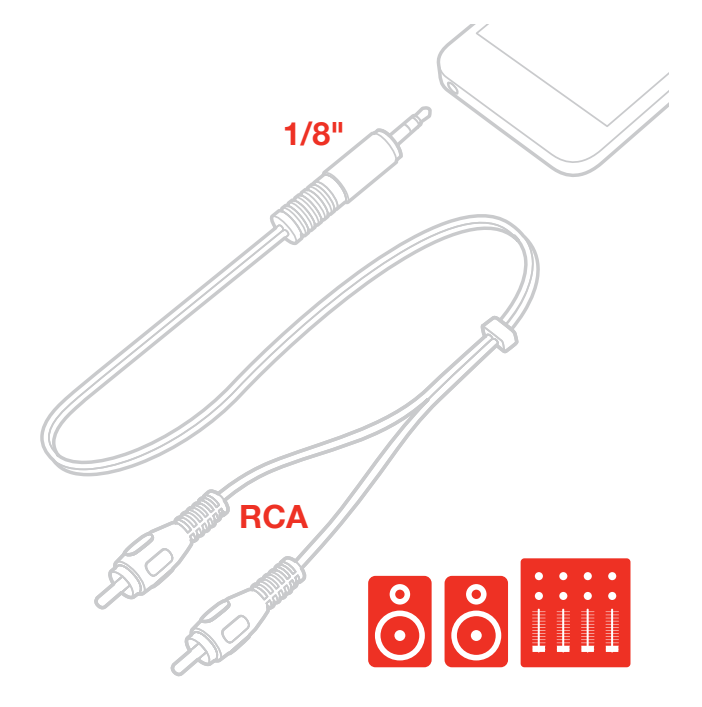

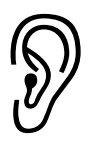

ATENÇÃO: Perda de audição permanente pode ocorrer se earbuds ou fones de ouvido são usados em alto volume. Você pode se adaptar ao longo do tempo a altos volumes sonoros, o que pode parecer normal mas na verdade pode significar dano à audição. Ajuste o volume do seu dispositivo em volume seguro antes que isso aconteça. Se você perceber zumbido em seus ouvidos, reduza o volume ou pare de usar earbuds ou fones de ouvidos com seu dispositivo.

# <span id="page-15-0"></span>Português

## **Mac**

- 1. Conecte o cabo USB incluso na iRig MIDI 2
- 2. Conecte o cabo USB a uma porta USB livre no seu computador

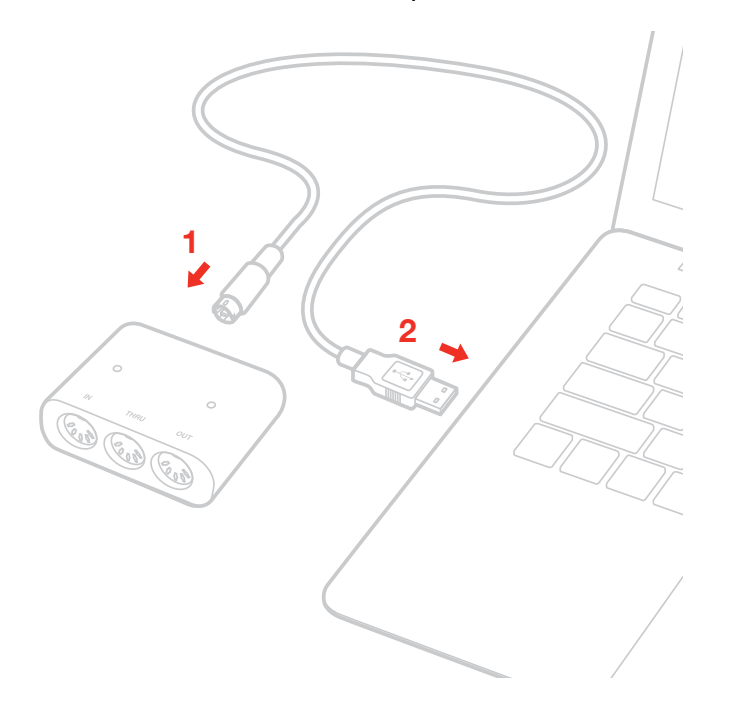

- 3. Se ainda não o fez, baixe o SampleTank 3 SE para Mac/PC.
- 4. Para tocar com aplicativos compatíveis com MIDI a partir de um controlador externo, use um cabo MIDI padrão para conectar a porta MIDI OUT do seu controlador à porta MIDI IN da iRig MIDI 2. Sempre verifique os ajustes de entrada MIDI específicos no seu aplicativo para garantir que o aplicativo está pronto para receber comunicação de dados MIDI.
- 5. Para controlar um dispositivo MIDI externo a partir de um aplicativo, use um cabo MIDI padrão para conectar a porta MIDI OUT da iRig MIDI 2 à porta MIDI IN do dispositivo externo. Sempre verifique os ajustes de saída MIDI específicos do seu aplicativo para garantir que estão prontos para transmitir dados MIDI.
- 6. Ao controlar aplicativos compatíveis com MIDI a partir de controladores externos, você pode querer que o sinal MIDI vá também para outros dispositivos externos ao mesmo tempo. Neste caso, conecte a porta THRU da iRig MIDI 2 à porta MIDI IN dos dispositivos adicionais que deseja controlar.
- 7. Conecte seus fones de ouvido, mixer ou falantes ativos ao jack de saída do computador.

## <span id="page-16-0"></span>**Usando a iRig MIDI 2**

iRig MIDI 2 funciona sem necessidade de instalação em todos os dispositivos iOS quando aplicativos compatíveis com MIDI são usados.

Lembre-se de sempre configurar canais MIDI correspondentes em dispositivos, aplicativos e controladores transmissores e receptores.

iRig MIDI 2 é equipada com dois LEDs azuis que monitoram os sinais de entrada MIDI IN e de saída MIDI OUT.

LED DE ENTRADA LED DE SAÍDA

Quando um sinal MIDI está chegando na porta MIDI IN da iRig MIDI 2 o LED acima da porta MIDI IN irá piscar. Quando o sinal MIDI é enviado da porta MIDI OUT da iRig MIDI 2 o LED acima da porta MIDI OUT irá piscar. Ao usar a iRig MIDI 2 com seu computador, verifique que a iRig MIDI 2 está selecionada como interface MIDI atual nas preferências ou configuração de Áudio/MIDI do seu software preferido.

## <span id="page-17-0"></span>MIDI Thru

A porta THRU emite uma cópia de tudo que é recebido na porta MIDI IN, permitindo que os dados sejam repassados a outros instrumentos.

A porta THRU é usada para enviar sinais MIDI a múltiplos dispositivos simultaneamente.

Por exemplo, você pode enviar dados MIDI de um teclado controlador para um aplicativo no seu iPad e um módulo MIDI de som externo ao mesmo tempo.

Para fazer isto, conecte o módulo de som à porta MIDI THRU. O sinal vindo do controlador de teclas será enviado simultaneamente tanto para o módulo MIDI de som externo quanto para o iPad.

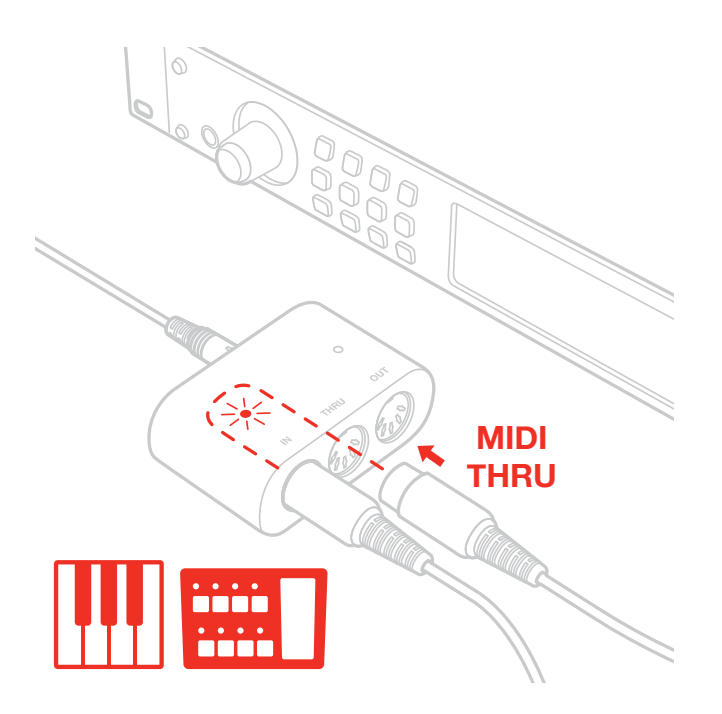

## <span id="page-18-0"></span>**Especificações**

- Interface MIDI universal para iOS, Mac e PC
- Formato ultraportátil de bolso
- Cabos destacáveis (amigáveis aos cases) para conectividade universal e conexão fácil
- Cabos Lightning (para iOS) e USB (para Mac/PC) inclusos (cabo 30-pin é opcional)
- Indicadores de LED IN/OUT
- Jacks tamanho padrão MIDI IN, OUT e THRU
- Vem com uma seleção de softwares e apps MIDI
- Construção elegante emborrachada
- Alimentado pelo dispositivo hospedeiro
- Tamanho: 49,5mm x 78mm x 30mm

### **Garantia**

Por favor visite:

#### **www.ikmultimedia.com/warranty**

para a política completa de garantia.

## **Suporte e mais informações**

#### **www.ikmultimedia.com/support**

A Apple não é responsável pela operação deste dispositivo ou sua conformidade com padrões de segurança e regulatórios.

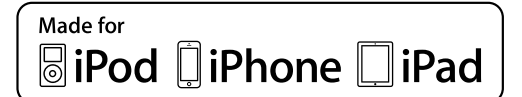

"Made for iPod", "Made for iPhone" and "Made for iPad" mean that an electronic accessory has been designed to connect specifically to iPod, iPhone, or iPad, respectively, and has been certified by<br>the developer to meet App

iRig® MIDI 2, iGrand Piano™, and SampleTank® are trademarks property of IK Multimedia Production Srl. iPad, iPhone, iPod touch and Mac are trademarks of Apple Inc., registered in the U.S. and<br>other countries. Lightning is